# Mobile App Design Tool for Smartphones: A Tutorial

#### **Hak. J. Kim, Jonathan Modell**

*Abstract***:** *The paper presents the basics of mobile application creation for smartphones using the visual programming tool, 'App Inventor for Android (AIA)'. The AIA was developed by Google to enable non-programmers to easily build mobile applications by dragging and dropping the block-based interfaces, like blocks of Lego, instead of writing lines and lines of code. It allows users to immediately build applications (e.g., location services and games) that interface with mobile technologies.*

*Index Terms***:** *App Inventor, Mobile App, Smartphones, Designer, Block Editor.*

#### **I. INTRODUCTION**

With the popularity of smartphones, mobile applications are increasingly gaining interest to younger generations as well as students who are interested in computer science [1]. *App Inventor for Android* [2, 3, 4] has great potential because individuals without any prior programming skills can easily build their own applications with real-world impact. Students can become excited to learn by tinkering with their most beloved devices (e.g., smartphones)

The main objective of this project is to build the smart parking management system to solve current parking problems on the university campus. It aims to provide real-time parking information as well as support a more sustainable campus by reducing the amount of carbon dioxide. In this paper, we will introduce the mobile app design tool, AIA, and then attempt to design a mobile application for campus parking management.

#### **II. WHAT IS APP INVENTOR**

App Inventor [3] is a mobile applications design tool consisted of two major parts; Component Designer and Block Editor. It allow users without prior programming experience to develop mobile applications. App Inventor [4] lets users develop applications for Android phones using a web browser and either a connected phone/tablet or an emulator .

Figure 1 shows the architecture of App Inventor. The App Inventor Server stores a developer's work and help him/her keep track of a project. The *App Inventor Designer* [5] is mainly used to create the interface of a user's own apps and put them together from its functional components, such as Basic, Media, Animation, Social, and Sensor. It is

**Hak Ju Kim**, Department of Information Technology and Quantitative Methods, Hofstra University, Hempstead, NY 11549, USA, 1.516.463-4529.. **Jonathan Modell**, Department of Information Technology and Quantitative Methods, Hofstra University, Hempstead, NY 11549, USA, implemented as a web application, so you load it just like a normal website into your browser by entering the appropriate web address. After finishing the design of applications, the *App Inventor Block Editor* should be used to specify how the components of *App Inventor Designer* [3] should behave. The more detail process will xplained next session.

Instead of the traditional method of debugging, your app appears on the phone as you add pieces to it, so you can test your work as you build. When you're done, you can package your app and produce a stand-alone application to install. If you don't have an Android phone, you can build your apps using the *Android emulator* [4], software that runs on your computer and behaves (with a few exceptions) just like the phone.

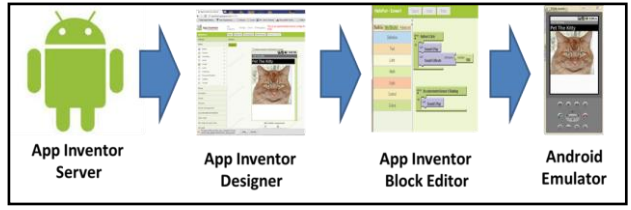

**Figure 1: the Architecture of App Inventor**

#### **III. DEVELOPMENT ENVIRONEMENT**

The App Inventor development environment [5] is supported for Mac OS X, GNU/Linux, and Windows operating systems, and several popular Android phone models. Applications created with App Inventor can be installed on any Android phone.

#### **A. Objects**

An object represents an instance of a class such as Form, Control, or Component. An everyday object such as an automobile also has properties, methods, and events.

#### **B. Property**

A *property* is an attribute of an object that defines one of the object's characteristics. Examples of properties are the size, color, or screen location of the object. Other properties could include aspects of the object's behavior, such as whether it is enabled or visible.

#### **C. Method**

A *method* is an action that an object can perform. For example, Add is a method of the ListPicker object, because it adds a new entry into the list.

#### **D. Event**

*Published By:*

*& Sciences Publication* 

An event is an action recognized by an object, such as clicking the mouse or pressing a key, and for which you can write code to respond. Events can occur as a result of a user

action or program code, or they can be triggered by the system.

*Blue Eyes Intelligence Engineering* 

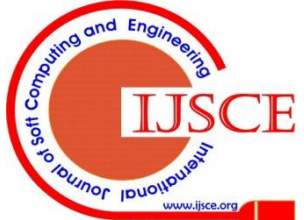

1.516.463-4529.,.

## **Mobile App Design Tool for Smartphones: A Tutorial**

## **E. Example**

Figure 2 shows an example of automobile. An **object** (Autombile) has **properties** (Color, Length, and Height), responds to **events** (Collide with object), and can perform **methods** (Drive). An automobile also has known methods or actions that it can perform. For example, a 'Fill her up' method (filling it with gasoline). A 'drive' method (expelling its contents such as gasoline, oil, winshield wiper fluid). An automobile's properties include visible attributes such as its length, model, and color. Other properties describe its state (running, idle, off), or attributes that are not visible, such as its age.

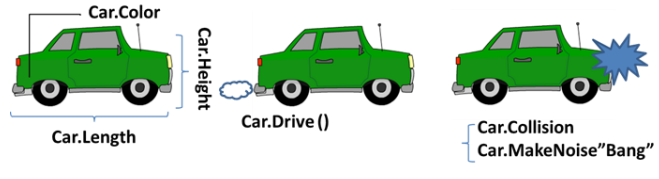

**Figure 2: Objects, Properties, Events, and Methods of Automobile**

# **IV. COMPONENTS OF APP INVENTOR**

As addressed in the above, the App Inventor consists of two components - the '*Component Designer*' for specifying the visual *components* of an application and the '*Blocks Editor*' for creating *behaviors* for the *components* [9]*.*

#### **1. Component Designer**

The *Component Designer* provides the components to design your application, such as Basic, Media, Animation, Social, Sensor, Arrangement, and Other. Each component can have methods, events, and properties. Figure 3 shows a screen shot of *App Inventor Designer*.

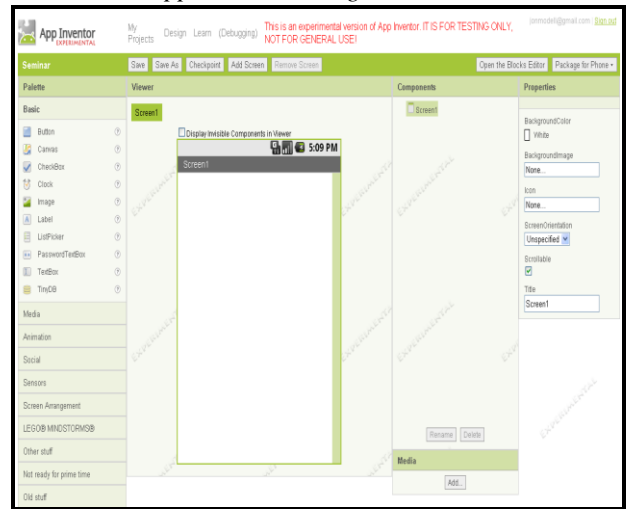

**Figure 3: App Inventor Designer**

#### **A. Basic Component**

Figure 4 shows the list of *Basic Component*. Each component is briefly described as follows:

- Button is a component that users touch to perform some action in your application.
- **Canvas** is a two-dimensional rectangular panel on which drawing can be done and sprites can be moved.
- **CheckBox** can detect user taps and can change their

Boolean state in response.

- **Clock** is used to create a timer that signals events at regular intervals.
- **Image** is to represent images that users select and manipulate.
- **Label** is a component used to show text.
- **ListPicker** is that users tap a list picker component to select one item from a list of text strings.
- **PasswordTextBox** is that users enter passwords in a password text box component, which hides the text that has been typed in it.
- **TextBox** is to enter text in a text box.
- **TinyDB** is to store data that will be available each time the app runs.

| <b>Basic</b> |                 |         |
|--------------|-----------------|---------|
|              | <b>Button</b>   | œ       |
| يرى          | Canvas          | $\circ$ |
| ے            | CheckBox        | CP)     |
| ਲ            | Clock           | (7)     |
| <u>- - </u>  | Image           | (7)     |
| A            | Label           | (7)     |
| 庄田           | ListPicker      | CP)     |
| $-36 - 36$   | PasswordTextBox | (7)     |
| $\mathbb{T}$ | TextBox         | (7)     |
|              | TinyDB          | ా       |

**Figure 4: Basic Component**

## **B. Media Component**

Figure 5 shows the list of *Media Component*. Each component is briefly described as follows:

- **Camera** is used to take a picture on the phone.
- **ImagePicker** is used to choose an image from your image gallery.
- **Player** is used to play an audio or video file, or to vibrate the phone.
- **Sound** is used to play an audio file, or to vibrate the phone.
- **VideoPlayer** is used to play a video file.

| Media |             |               |
|-------|-------------|---------------|
|       | Camera      | -7            |
|       | ImagePicker | 7             |
|       | Player      |               |
|       | Sound       | $\mathcal{P}$ |
|       | VideoPlayer |               |

**Figure 5: Media Component**

# **C. Animation Component**

*Published By:*

*& Sciences Publication* 

Figure 6 shows the list of *Animation Component*. Each component is briefly described as follows:

- **Ball** is a particular kind of sprite (animated object) that looks like a ball.
- **Image Sprite** is an animated object that can interact with a canvas, balls, and other image sprites.

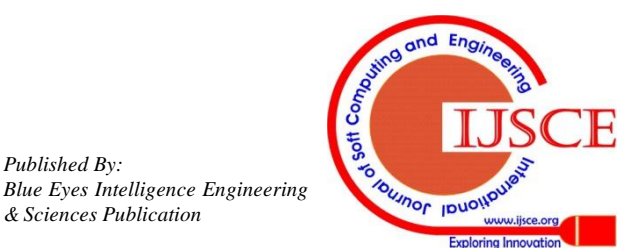

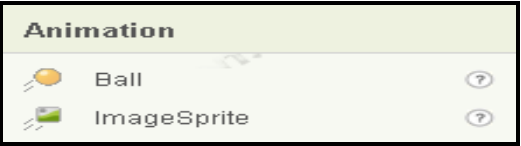

**Figure 6: Animation Component**

## **D. Social Component**

Figure 7 shows the list of *Social Component*. Each component is briefly described as follows:

- **ContactPicker** is used to let the user choose an entry from the Android contact list.
- **EmailPicker** is used to let the user enter a user's email address from the Android contact list.
- **PhoneCall** is used to dial the phone and make a call.
- **PhoneNumberPicker** is used to allow users to choose a phone number from a list of Android contacts' phone numbers.
- **Texting** is used to allow users to send and receive text messages.
- **Twitter** is a non-visible component to enable communication with Twitter.

| <b>Social</b>  |                   |                          |
|----------------|-------------------|--------------------------|
|                | ContactPicker     | $\overline{\phantom{a}}$ |
| $\circledcirc$ | EmailPicker       | $\rightarrow$            |
|                | PhoneCall         | ැ                        |
| पिल            | PhoneNumberPicker | œ                        |
| $\mathbf{I}$ . | Texting           | - 7                      |
|                | Twitter           |                          |

**Figure 7: Social Component**

# **E. Sensors Component**

Figure 8 shows the list of Sensors *Component*. Each component is briefly described as follows:

- **AccelerometerSensor** senses the Android device's accelerometer, which detects shaking and measures acceleration in three dimensions.
- **LocationSensor** provides the Android device's location, using GPS if available and an alternative method otherwise, such as cellular towers or known wireless networks.
- **OrientationSensor** uses an orientation sensor component to determine the phone's spatial orientation.

| Sensors |                     |  |
|---------|---------------------|--|
|         | AccelerometerSensor |  |
|         | LocationSensor      |  |
|         | OrientationSensor   |  |

**Figure 8: Sensors Component**

#### **F. Screen Arrangement Component**

Figure 9 shows the list of *Screen Arrangement Component*. Each component is briefly described as follows:

 **HorizontalArrangement** uses a horizontal arrangement component to display a group of components laid out from left to right.

- **TableArrangement** uses a table arrangement component to display a group of components in a tabular fashion.
- **VerticalArrangement** uses a vertical arrangement component to display a group of components laid out from top to bottom, left-aligned.

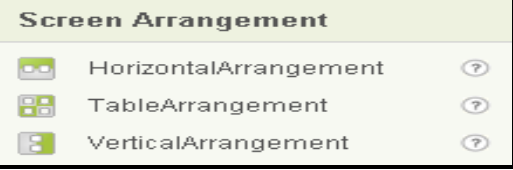

**Figure 9: Screen Arrangement Component**

# **G. Other Stuff**

Figure 10 shows the list of *Other Stuff*. Each component is briefly described as follows:

- **ActivityStarter** launches another activity from your application.
- **BarcodeScanner** reads a 1-dimensional barcode or 2-dimensional barcode (QR code). In order for this component to work, the Barcode scanner application from ZXing must be installed on the phone.
- **Notifier** uses a notifier to display notices and alerts to users of your app, and also to log information that can help you debug your application.
- **SpeechRecognizer** listens to the user speaking and convert the spoken sound into text using Android's speech recognition feature.
- **TextToSpeech** uses a text-to-speech component to have the device speak text audibly.
- **TinyWebDB** is a non-visible component that communicates with a Web service to store and retrieve information.
- **Web** is a non-visible component that provides functions for HTTP GET and POST requests.

| Other stuff |                        |               |
|-------------|------------------------|---------------|
| ー           | ActivityStarter        | $\rightarrow$ |
| 居留          | BarcodeScanner         | $\mathcal{P}$ |
| DB.         | <b>BluetoothClient</b> | $^{7}$        |
| DB.         | <b>BluetoothServer</b> | (7)           |
|             | Notifier               | (?)           |
| السا        | SpeechRecognizer       | $^{(2)}$      |
|             | TextToSpeech           | Œ             |
|             | Tiny/VebDB             | (7)           |
|             | Web                    | 7             |

**Figure 10: Other Stuff Component**

## **2. Block Editor**

*Published By:*

*& Sciences Publication* 

The *Blocks Editor* is used to assign behavior to the components. It is where you indicate what events should cause action in the app and what the resulting algorithm is after the event occurs. It allows a user to set of different

properties. It can make a reference to a component via a variable/argument and manipulate

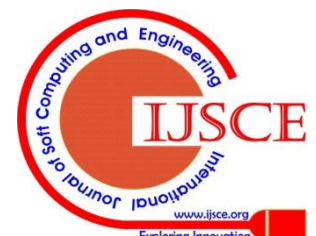

#### **Mobile App Design Tool for Smartphones: A Tutorial**

dynamically. Figure 11 shows a screen shot of *Block Editor*.

The *Block Editor*, where you assemble program blocks, specifies how the components should behave. You assemble programs visually, fitting pieces together like pieces of a puzzle. There are seven block categories, not including the *My Blocks* section.

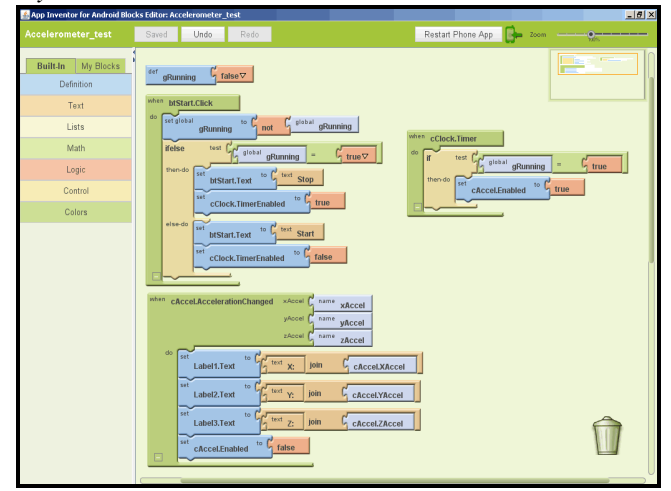

**Figure 11: Block Editor**

## *A. Definition Blocks*

There are four *Definition Blocks*: procedure, procedureWithResult, name, and variable, as shown Figure 12. These blocks allow user to automatically generate blocks definitions related to *App Inventor* components.

| procedure           | Collects a sequence of blocks together into a group                                                                                                    | procedureName<br>era i<br><b>Chair</b>          |
|---------------------|----------------------------------------------------------------------------------------------------|-------------------------------------------------|
| procedureWithResult | Same as a procedure block, but calling the procedure<br>returns a result. After the procedure executes, the result<br>is returned to the block-connected to the return socket | arg (<br>to procedureWithResult<br>do<br>return |
| name                | Creates a named argument you can use when calling a<br>procedure.                                                                                                    | name<br>name                                    |
| variable            | Creates a value that can be changed while an app is<br>running, and gives that value a name.                                                                                  | def variable                                    |

**Figure 12: Definition Blocks**

#### **B. Text Blocks**

Figure 13 shows the list of *Text Blocks* and each component is briefly described. These blocks create, manipulate, and destroy text. Text is usually used as a user interface. Currently there are 20 text block types.

| text                     | <b>Contains A Text String</b>                                                                                                | text                                     |
|--------------------------|----------------------------------------------------------------------------------------------------|------------------------------------------|
| equals                   | Tests whether two given values are equal                                                                                     |                                          |
| join                     | Appends the second given string to the first                                                                                 | loin                                     |
| make text                | Joins all given values into one text string                                                                                  | text<br>make text                        |
| length                   | Returns the length of the given string                                                                                       | call<br>text<br>length                   |
| text<                    | Reports whether the first text string argument is alphabetically less<br>than the second text string                         | textless                                 |
| $text =$                 | Reports whether the text strings are identical, i.e., have the same<br>characters in the same order                          | text1<br>$text =$<br>$text{2}$           |
| text>                    | Reports whether the first text string argument is alphabetically<br>greater than the second text string                      | text1<br>text>                           |
| upcase                   | Returns a copy of its text string argument converted to uppercase                                                            | text<br>upcase                           |
| downcase                 | Returns a copy of its text string argument converted to lowercase                                                            | text<br>downcase                         |
| trim                     | Returns a copy of its text string argument with any leading or<br>trailing spaces removed                                    | text<br>trim                             |
| starts at                | Returns the character position where the first character<br>of piece first appears in text, or 0 if not present              | onti<br>starts at                        |
| contains                 | Returns true if piece appears in text; otherwise, returns false                                                              | cost.<br>contains                        |
| split at first           | Divides the given text into two pieces using the location of the first<br>occurrence of at as the dividing point             | split at first                           |
| split at first<br>of any | Divides the given text into a two-item list, using the location of any<br>item in the list at as the dividing point          | split at first of any                    |
| split                    | Divides text into pieces using at as the dividing points and produces<br>a list of the results                               | split                                    |
| split at any             | Divides the given text into a list, using any of the items in at as the<br>dividing point, and returns a list of the results | split at any                             |
| split at<br>spaces       | Divides the given text at any occurrence of a space, producing a list<br>of the pieces                                       | call<br>text<br>split at spaces          |
| segment                  | Extracts part of the text starting at start position and continuing for<br>length characters                                 |                                          |
| replace all              | Returns a new text string obtained by replacing all occurrences of<br>the substring with the replacement                     | $\frac{1}{\sqrt{2}}$ call<br>replace all |

**Figure 13: Text Blocks**

# **C. List Blocks**

List blocks are used for creating and manipulating lists which can be combined with the for each block to do a set series of operations on every value in the list. Figure 14 shows the list of *List Blocks* and each component is briefly described. List is a necessity in almost every applications regardless of what programming language is used. This is the easiest way to create and manipulate a set of values, items, and elements in an ordered fashion.

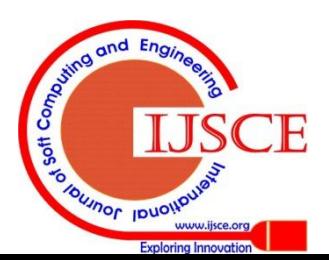

## **International Journal of Soft Computing and Engineering (IJSCE) ISSN: 2231-2307, Volume-2, Issue-3, July 2012**

| make a list            | Creates a list from the given blocks. If you don't supply any<br>arguments, this creates an empty list, which you can add<br>elements to later | call<br>make a list<br>item [                         |
|------------------------|----------------------------------------------------------------------------------------------------|-------------------------------------------------------|
| select list item       | Selects the item at the given index in the given list. The first list<br>item is at index 1                                                    | list<br>call<br>select list item<br>index             |
| replace list<br>item   | Inserts replacement into the given list at position index. The<br>previous item at that position is removed                                    | oall<br>replace list item<br>replac                   |
| remove list<br>item    | Removes the item at the specified position from the list                                                                                       | oall<br>11 <sup>st</sup><br>remove list item<br>index |
| insert list item       | Inserts an item into a list at the specified position                                                                                          | list $f'$<br>oall<br>$\mathbf{r}$<br>insert list iten |
| length of list         | Returns the number of items in the list                                                                                                    | call<br>list<br>length of list                        |
| append to list         | Adds the items in the second list to the end of the first list                                                                                 | oall<br>list 1<br>append to list<br>list2             |
| add items to<br>list   | Adds the given items to the end of the list.                                                                                                   | $0$ all<br><b>Limit</b><br>add items to list          |
| is in list?            | If thing is one of the elements of the list, returns true;<br>otherwise, returns false                                                         | is in list?                                           |
| position in list       | Returns the position of thing in the list, or 0 if it's not in the list                                                                        | call<br>thing  <br>position in list<br>list           |
| pick random<br>item    | Picks an item at random from the list                                                                                                    | list<br>call<br>pick random item                      |
| is list empty?         | If list has no items, returns true; otherwise, returns false                                                                                   | call<br>is list empty?                                |
| copy list              | Makes a copy of a list, including copying all sublists                                                                                         | call<br>list<br>copy list                             |
| is a list?             | If thing is a list, returns true; otherwise, returns false                                                                                     | thing<br>call<br>is a list?                           |
| list to csy row        | Interprets the list as a row of a table and returns a CSV (comma-<br>separated value) text representing the row                                | list<br>call<br>list to csv row                       |
| list to csy table      | Interprets the list as a table in row-major format and returns a<br>CSV text representing the table                                            | list<br>call<br>list to csytable                      |
| list from csv<br>row   | Parses a text as a CSV (comma-separated value) formatted row<br>to produce a list of fields                                                    | text<br>n call<br>list from csv row                   |
| list from csv<br>table | Parses a text as a CSV formatted table to produce a list of rows,<br>each of which is a list of fields                                         | text  <br>call list from csv table                    |

**Figure 14: List Blocks**

## **D. Logic Blocks**

Figure 16 shows the list of *Logic Blocks* and each component is briefly described.

| True          | This block represents the constant value true. Use it for setting Boolean property<br>values of components, or as the value of a variable that represents a condition | true                        |
|---------------|----------------------------------------------------------------------------------------------------|-----------------------------|
| <b>False</b>  | This block represents the constant value false                                                                                                    |                             |
| <b>Not</b>    | This block performs logical negation, returning false if the input is true, and true if<br>the input is false                                                         |                             |
| <b>Equals</b> | This block tests whether its arguments are equal.                                                                                                    | $\mathcal{L} = \mathcal{L}$ |
| And           | This block tests whether all of a set of logical conditions are true. The result is true if<br>and only if all the tested conditions are true                         | and                         |
| Or            | This block tests whether any of a set of logical conditions are true. The result is true if<br>one or more of the tested conditions are true                          |                             |

**Figure 16: Logic Blocks**

# **E. Control Blocks**

Figure 17 shows the list of *Control Blocks* and each component is briefly described.

| lf                                               | Tests a given condition. If the<br>condition is true, performs the actions<br>in a given sequence of blocks;<br>otherwise, the blocks are ignored                                                                                                    | Ħ<br>test <sup>[</sup><br>then-do                                                   |
|--------------------------------------------------|----------------------------------------------------------------------------------------------------|-------------------------------------------------------------------------------------|
| ifelse                                           | Tests a given condition. If the result is<br>true, performs the actions in the then-<br>do sequence of blocks; otherwise,<br>performs the actions in the else-do<br>sequence of blocks.                                                                   | ifelse<br>test <sup>1</sup><br>then-do<br>else-do                                   |
| choose                                           | Tests a given condition. If the<br>condition is true, performs the actions<br>in the then-do sequence and returns<br>the then-return value; otherwise,<br>performs the actions in the else-do<br>sequence of blocks and returns the<br>else-return value. | $c$ choose<br>test <sup>[</sup><br>then-do<br>then-return<br>else-do<br>else-return |
| foreach                                          | Runs the blocks in the do section for<br>each item in the list in list. Use the<br>given variable name to refer to the<br>current list item.                                                                                                    | foreach<br>item.<br>in list<br>do                                                   |
| for range                                        | Runs the block in the do section for<br>each numeric value in the range from<br>start to end, stepping the value each<br>time. Use the given variable name to<br>refer to the current value.                                                              | for range<br>unrinhla-<br>end l<br>step                                             |
| while                                            | Tests the <b>test</b> condition. If true,<br>performs the action given in do, then<br>tests again. When test is false, the<br>block ends.                                                                                                    | while<br>test<br>do                                                                 |
| get start text                                   | Returns the text passed to this app<br>when the app was started, if any.                                                                                                    | call<br>get start text                                                              |
| close screen                                     | Closes the app                                                                                                    | call close screen                                                                   |
| close screen<br>with result                      | Closes the app and sets the variable<br>APP INVENTOR RESULT to the given<br>value                                                                                                    | close-screen-with-result res                                                        |
| close<br>application                             | Closes the current application                                                                                                    | call close application                                                              |
| Open another<br>screen                           | Opens another screen. Takes the<br>screen name as the argument                                                                                                    | open another screen                                                                 |
| <b>Open another</b><br>screen with<br>start text | Opens another screen and passes the<br>start text to it. Takes the screen name<br>and the start text to pass as the<br>arguments                                                                                                    | open another screen with start fext                                                 |

**Figure 17: Control Blocks**

#### **F. Math Blocks**

The math blocks handle mathematical functions suitable for calculator applications. Figure 18 shows the list of *Math Blocks* and each component is briefly described.

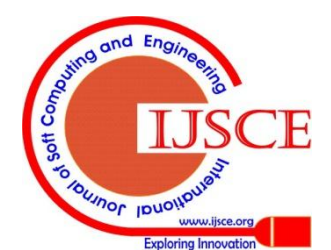

*Published By:*

*& Sciences Publication* 

| number               | Specifies a numeric value                                                                                                  | number 123                            |
|----------------------|----------------------------------------------------------------------------------------------------|---------------------------------------|
| 8                    | Compares two given numbers. If the first is larger, returns<br>true; otherwise, returns false                              | $\rightarrow$ (                       |
| k                    | Compares two given numbers. If the first is smaller, returns<br>true; otherwise, returns false                             |                                       |
| s                    | Compares two given numbers. If the first is smaller than or<br>equal to the second, returns true; otherwise, returns false |                                       |
| z                    | Compares two given numbers. If the first is greater than or<br>equal to the second, returns true; otherwise, returns false | œ                                     |
| Ξ                    | Tests whether two given values are equal. If so, returns true;<br>otherwise, returns false                                 | $\overline{\phantom{a}}$              |
| ÷                    | Returns the sum of two given numbers                                                                                       | ÷r.                                   |
|                      | Returns the result of subtracting the second number from the<br>first                                                      |                                       |
| ×                    | Returns the product of two given numbers                                                                                   |                                       |
| I                    | Returns the result of dividing the first number by the second                                                              |                                       |
| sqrt                 | Returns the square root of the given number.                                                                               | cal sqrt                              |
| random<br>fraction   | Returns a random value between 0 and 1                                                                                     | call random-fraction                  |
| random<br>integer    | Returns a random integer value between the given values,<br>inclusive.                                                     | random-integer                        |
| random<br>set seed   | Use this block to generate repeatable sequences of random<br>numbers                                                       | random-set-seed seed                  |
| negate               | Returns the negative of the given number                                                                                   | cal negate                            |
| Min                  | Returns the smallest of a given set of numbers                                                                             | cal min                               |
| Max                  | Returns the largest of a given set of numbers                                                                              | cal max                               |
| quotient             | Returns the result of dividing the first number by the second<br>and discarding any fractional part of the result          |                                       |
| remainder            | Remainder(a,b) returns the result of dividing a by b and<br>taking the remainder                                           |                                       |
| modulo               |                                                                                                    |                                       |
| abs                  | Returns the absolute value of the given number                                                                             | call abs                              |
| round                | Rounds the given number to the nearest integer and returns<br>the result                                                   | cal round                             |
| floor                | Calculates the greatest integer that's less than or equal to the<br>given number                                           | cal floor                             |
| ceiling              | Returns the smallest integer that's greater than or equal to<br>the given number                                           | call ceiling                          |
| expt                 | Raises the first given number to the power of the second and<br>returns the result                                         | $\int_{0}^{\pi}$ or $\int_{0}^{\pi}$  |
| exp                  | Returns e (2.71828) raised to the power of the given<br>number and returns the result                                      | cal exp                               |
| log                  | Returns the natural logarithm of the given number                                                                          | cal log                               |
| sin                  | Returns the sine of the given number in degrees                                                                            | cal sin                               |
| cos                  | Returns the cosine of the given number in degrees                                                                          | call cos                              |
| tan                  | Returns the tangent of the given number in degrees                                                                         | cal tan                               |
| asin                 | Returns the arcsine of the given number in degrees                                                                         | call asin                             |
| acos                 | Returns the arccosine of the given number in degrees                                                                       | call acos                             |
| atan                 | Returns the arctangent of the given number in degrees                                                                      | call atan                             |
| atan2                | Returns the arctangent of $y/x$ , given y and x                                                                            |                                       |
| format as<br>decimal | Format a number as a decimal with a given number of places<br>after the decimal point.                                     | format as decimal                     |
| is a<br>number?      | Returns true if the given object is a number, and false<br>otherwise                                                       | thing<br>$\frac{caI}{a}$ is a number? |

**Figure 18: Math Blocks**

## **G. Color Blocks**

The *Color Blocks* contain several blocks corresponding to commonly used colors. Figure 19 shows the list of *Color Blocks* and each component is briefly described. These blocks have two types one is the text color setting and the other is the background color setting. These same colors can also be selected from the color dropdown lists in the Designer's properties panel.

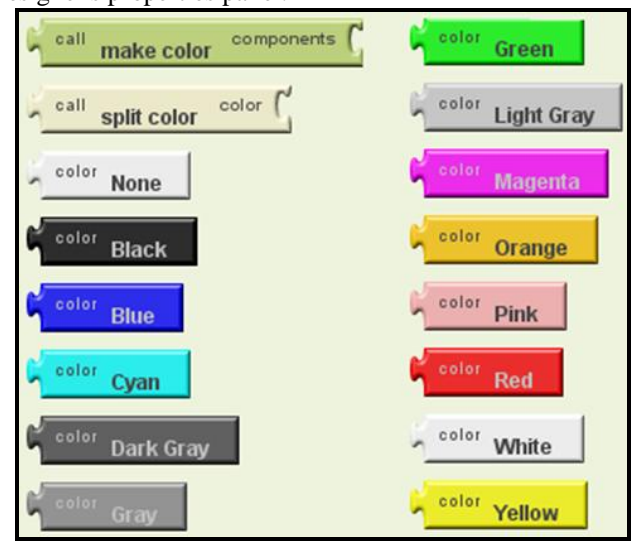

**Figure 19: Color Blocks**

## **V. AN EXAMPLE: DESIGNING CAMPUS PARKING SYSTEM**

In this project, we designed a test-bed for performance evaluation of the RFID-enabled and mobile app-based parking management system in a controlled and repeatable laboratory environment. The test-bed consists of a real-time RF channel simulator, Wi-Fi 802.11 access points, RFID tags, and a laptop loaded with the positioning algorithm and its associated user interface (i.e., mobile app) [6].

The parking management platform consists of four systems [7]; RFID system, Wi-Fi systems, database management system (DBMS), and mobile systems loaded with our mobile app. The web-based mobile app will use the University Wi-Fi network to triangulate the position of the user's smart phone. It will provide a view of the University's parking lot layout and the user's location on the smart phone (combining the GPS guidance system and the RFID technology).

The mobile app will provide real-time parking information (e.g., available parking spaces) and also guide the user giving them turn by turn directions to the destination.

Using the mobile app for android, the preliminary test-bed for integrating the RFID system, wireless network, and mobile devices. The methodology for this test-bed will be a lab-based approach (experiment). This pilot study will be carried out in the University's computer networking lab and use some facilities (power source, database server, wireless access points, and PCs).

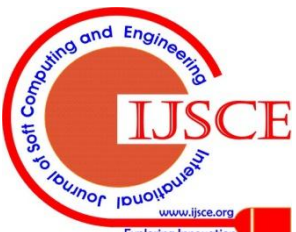

*Published By:*

*& Sciences Publication* 

The additional equipment for a test-bed includes RFID Tags, RFID Readers, and RFID software. Figure 20 shows web-based mobile app prototype which provides a map with parking information like available parking lots and spaces.

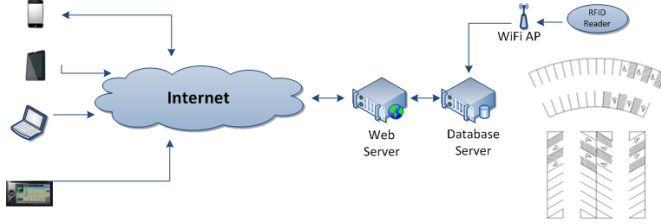

**Figure 20: A Test-Bed Architecture**

#### **VI. CONCLUDING REMARKS**

This paper introduces the *App Inventor for Android* as a tool to develop mobile applications, including its definitions, components, and architecture. The benefit of this software is that there is no prior experience in programming, but improvement in the knowledge of computer programming.

Using this mobile app design tool, we plan to build the campus parking management system for solving current parking problems in university campus by providing the real-time parking information and also for supporting more sustainable campus by reducing the amount of carbon dioxide. This system also will be applied to many fields, such as central business districts, airports, transit stations, and shopping centers.

#### **REFERENCES**

- 1. Cook, D., and Das, S. (2012) Pervasive Computing at Scale: Transforming the State of the Art, Pervasive and Mobile Computing, vol. 8, issue 1, pp. 22-35.
- 2. MIT, "App Inventor for Android", http://appinventoredu.mit.edu/ (accessed February 20, 2012).
- 3. Tyler, J. (2012) App Inventor for Android: Build Your Own Apps-No Experience Required !, Wiley Inc.
- 4. Wolber, D., Abelson, H., Spertus, E., and Looney, L. (2011) App Inventor: Create Your Own Android Apps, O'Reilly.
- 5. Kloss, J. (2012) Android Apps with App Inventor, Pearson Education, Inc. 6. Castro, L. & Fosso Wamba, S. (2007). An inside look at RFID technology.
- Journal of Technology Management & Innovation, 2(1), pp. 128-140.
- 7. Roussos G. and Kostakos V. (2009) RFID in Pervasive Computing: State-of-the-art and Outlook, Pervasive and Mobile Computing, Vol. 5(1), pp.110-131.

#### **AUTHORS PROFILE**

**Hak J. Kim** is an Associate Professor of Information Technology and Quantitative Methods at the Hofstra University. He is a Director of Computer and Network Lab in the Zarb School of Business. His current research interests include mobile computing & ubiquitous business, social networking services & social media, and cyber space & cyber security. In this workshop, he is interested in applying mobile computing technologies to smartphones and analyzing how his research interests are incorporated in the real-world businesses.

**Jonathan Modell** is currently an MBA graduate student at the Zarb School Of Business/Hofstra University with a focus on Information Technology. With over fifteen years of industry experience, he currently owns and operates a small computer consulting firm focusing on the needs of smaller emerging businesses on Long Island.

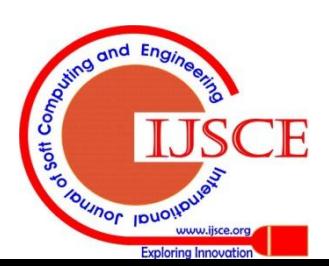

*Published By:*

*& Sciences Publication*